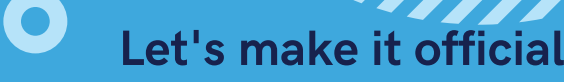

## Declaring the LTWR major

## How to declare LTWR in [MyCSUSM:](https://my.csusm.edu/)

Step 1: Start in your Student Center Step 2: In the drop down menu select Change a Major or Minor Step 3: Select Proceed to Change of Major/Minor Step 4: Select Confirm Major & Minor Step 5: In the drop down menu select the LTWR Major or Minor Step 6: Select the Change button - Your major or Minor has been changed!

> ONCE YOU DECLARE LTWR, STOP BY **MARK 137 FOR YOUR WELCOME BAG** FULL OF LTWR SWAG AND A CHANCE TO WIN FREE TEXTBOOKS FOR LTWR C O U R S E S !

> > LEARN MORE ABOUT THE DEPARTMENT: C S U S M . E D U/ L TW R